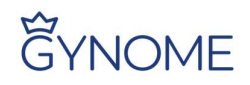

## Půjčování knih ve školní knihovně GYNOME

#### 1. Přihlaste se do webové aplikace Bakaláři.

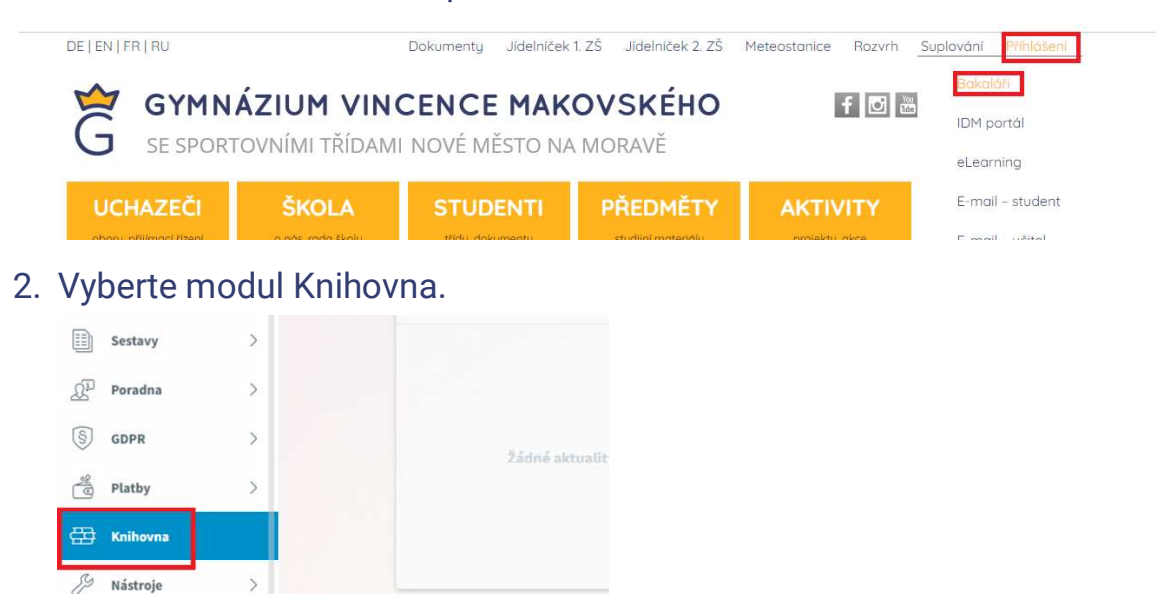

#### 3. V menu v pravém horním rohu zvolte Knihovna.

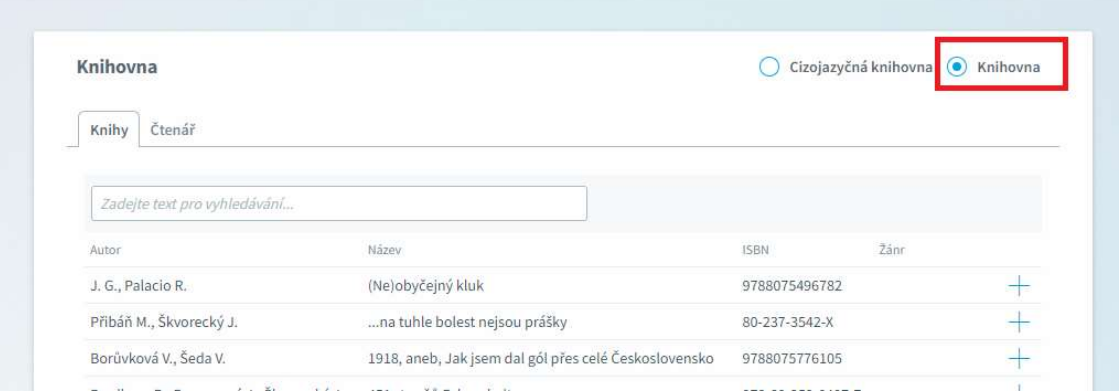

### 4. V katalogu vyhledejte potřebnou knihu a zvolte +.

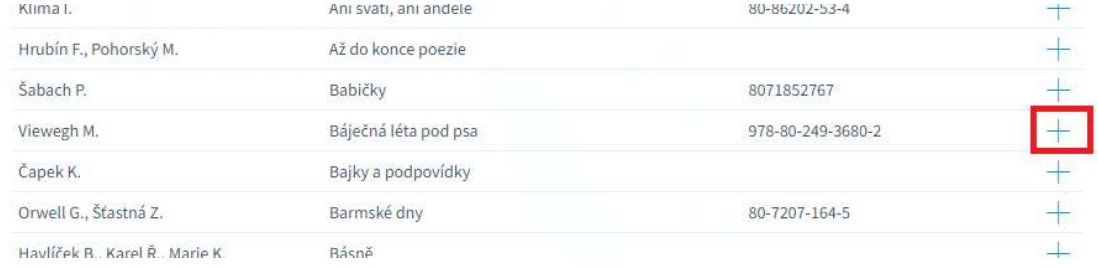

# **ËYNOME**

5. Otevře se vám detail knihy. Zde klikněte na rezervovat.

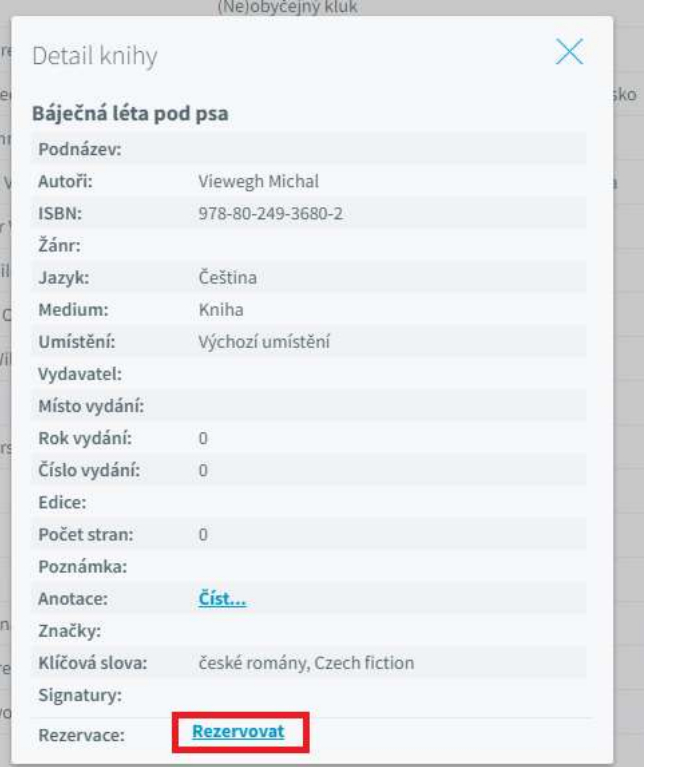

6. V případě úspěšné rezervace se vám objeví potvrzení.

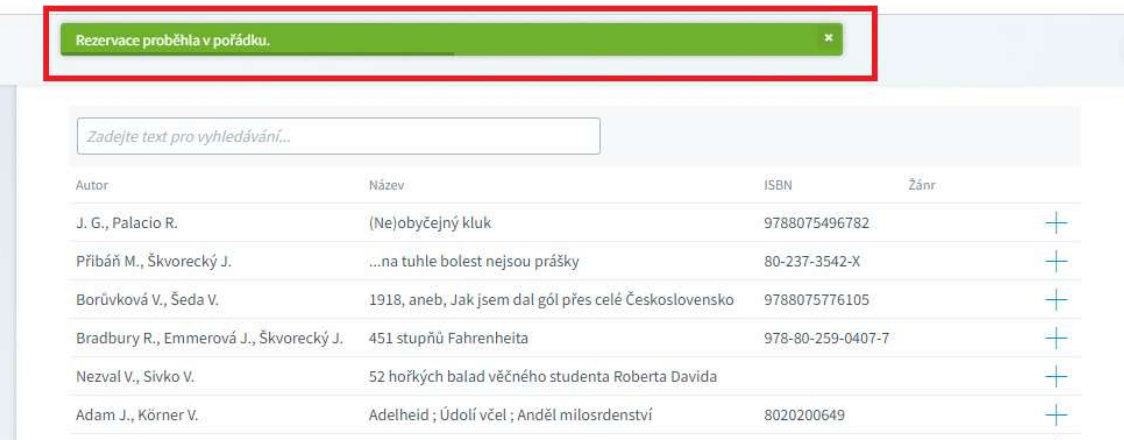

- 7. Až bude kniha připravena k výdeji, dostanete zprávu na vaši e-mailovou adresu. Poté si je možné knihu vyzvednout v pracovně zástupců ředitele (vedle sborovny).
- 8. V případě, že je potřeba vyřídit výpůjčku ve zkráceném čase, prosím napište e-mail na dostal@gynome.cz.